#### Charge Amps Amp Guard

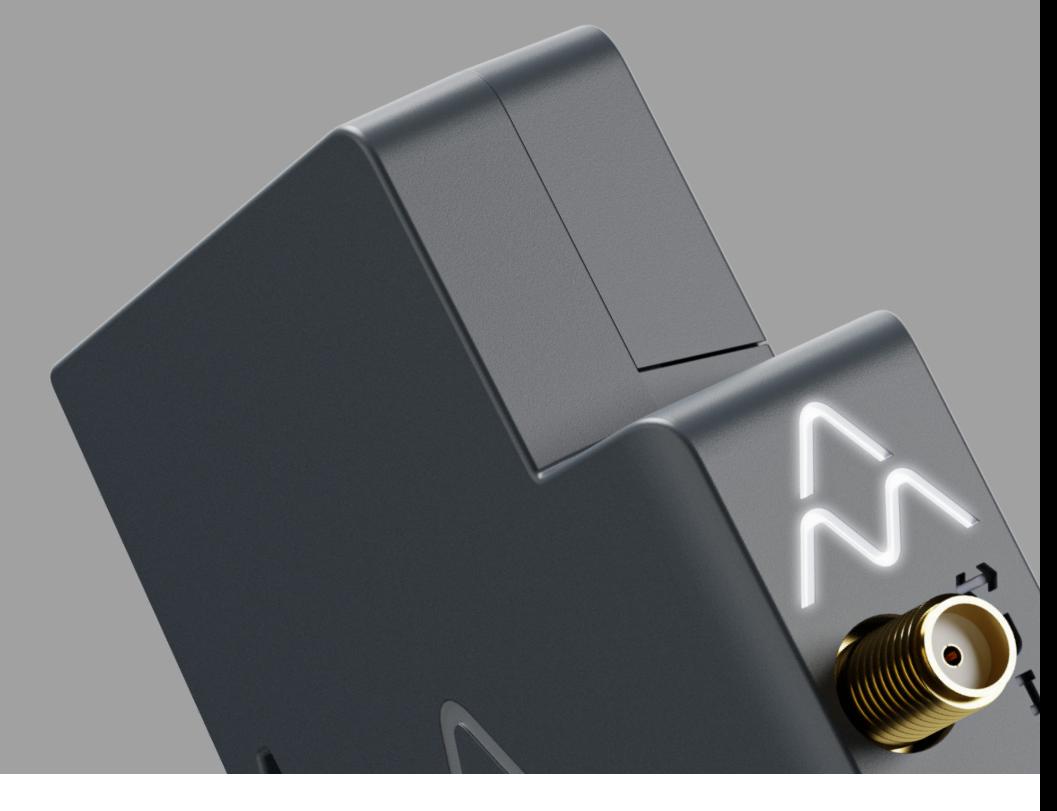

Dansk

## Installationsvejledning

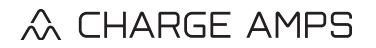

www.chargeamps.com

## Indholdsfortegnelse

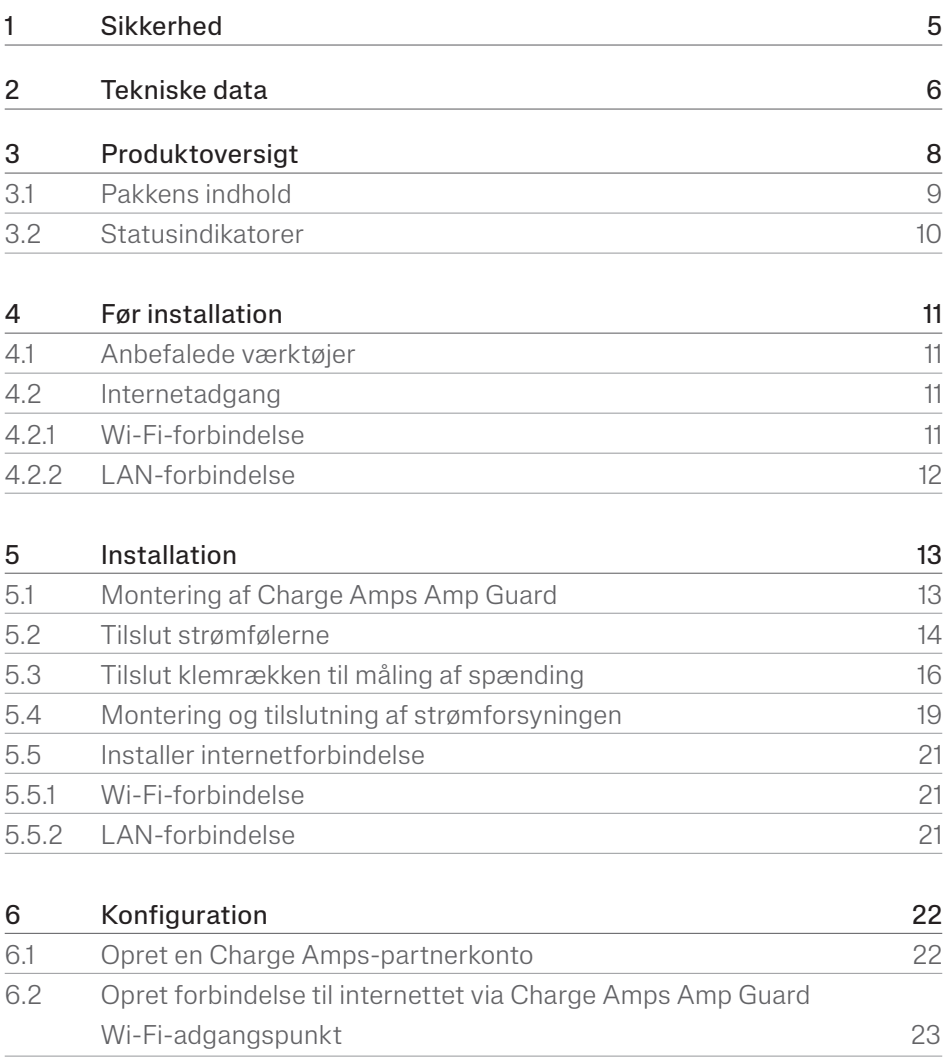

#### Dansk

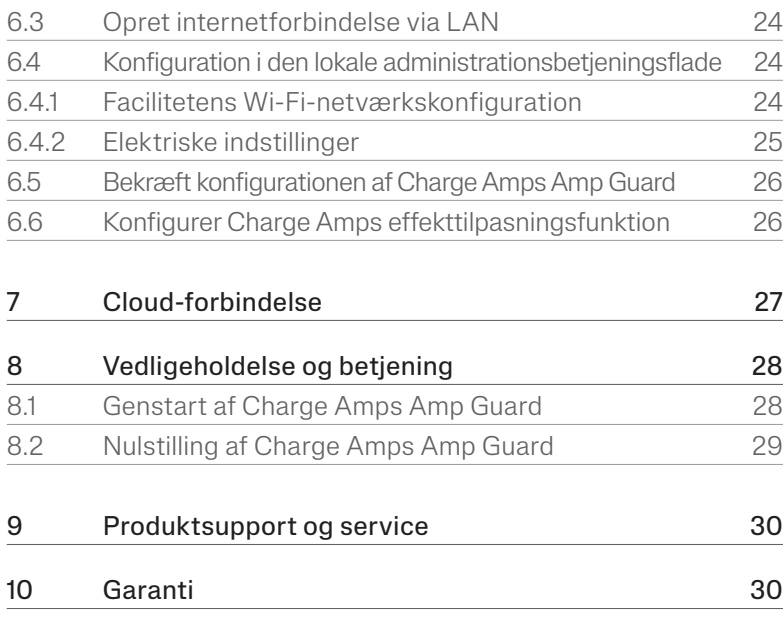

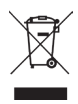

Udvis respekt for miljøet! Må ikke bortskaffes med husholdningsaffald! Dette produkt indeholder elektriske eller elektroniske komponenter. Når dette produkt er udtjent, skal du aflevere det til et indsamlingssted, der er udpeget af de lokale myndigheder, til separat genbrug.

# $C \in \frac{UK}{CR}$

Er i overensstemmelse med de relevante EU-direktiver og britisk lovgivning.

Hvis anvisningerne, instruktionerne og sikkerhedsforanstaltningerne i denne installationsvejledning ikke følges og udføres, ugyldiggøres garantien og frigør efterfølgende Charge Amps AB fra ethvert ansvarskrav i forbindelse med enhver personskade/skade eller hændelse, der er et resultat af nævnte fejl enten direkte eller indirekte.

Charge Amps AB giver ingen garanti for nøjagtigheden eller fuldstændigheden af dette dokument og påtager sig intet ansvar for konsekvenserne af at bruge disse oplysninger. Charge Amps AB forbeholder sig ret til uden varsel at foretage ændringer af de oplysninger, der er offentliggjort i dette dokument. Gå ind på www.chargeamps.com for at se de senest udgivne dokumenter.

© Charge Amps AB. Alle rettigheder forbeholdes. Kopiering, ændring eller oversættelse af dette dokument er strengt forbudt uden forudgående skriftlig godkendelse fra Charge Amps AB.

## 1 Sikkerhed

#### ADVARSEL! Læs alle anvisninger før installation!

- Forkert brug kan medføre personskader
- Produktet må kun installeres af en faglært elektriker i overensstemmelse med denne installationsvejledning.
- Der gælder nationale krav og begrænsninger angående installation.
- Produktet inspiceres for synlige skader før ibrugtagning.
- Forsøg aldrig at reparere eller anvende produktet, hvis det er beskadiget.
- Nedsænk ikke produktet i vand, udsæt det ikke for fysisk misbrug, og indsæt ikke fremmedlegemer nogen steder i produktet.
- Forsøg aldrig at skille produktet ad på nogen måde.
- Charge Amps Amp Guard er en strømovervåger. Anvend kun produktet til dets beregnede brug

## 2 Tekniske data

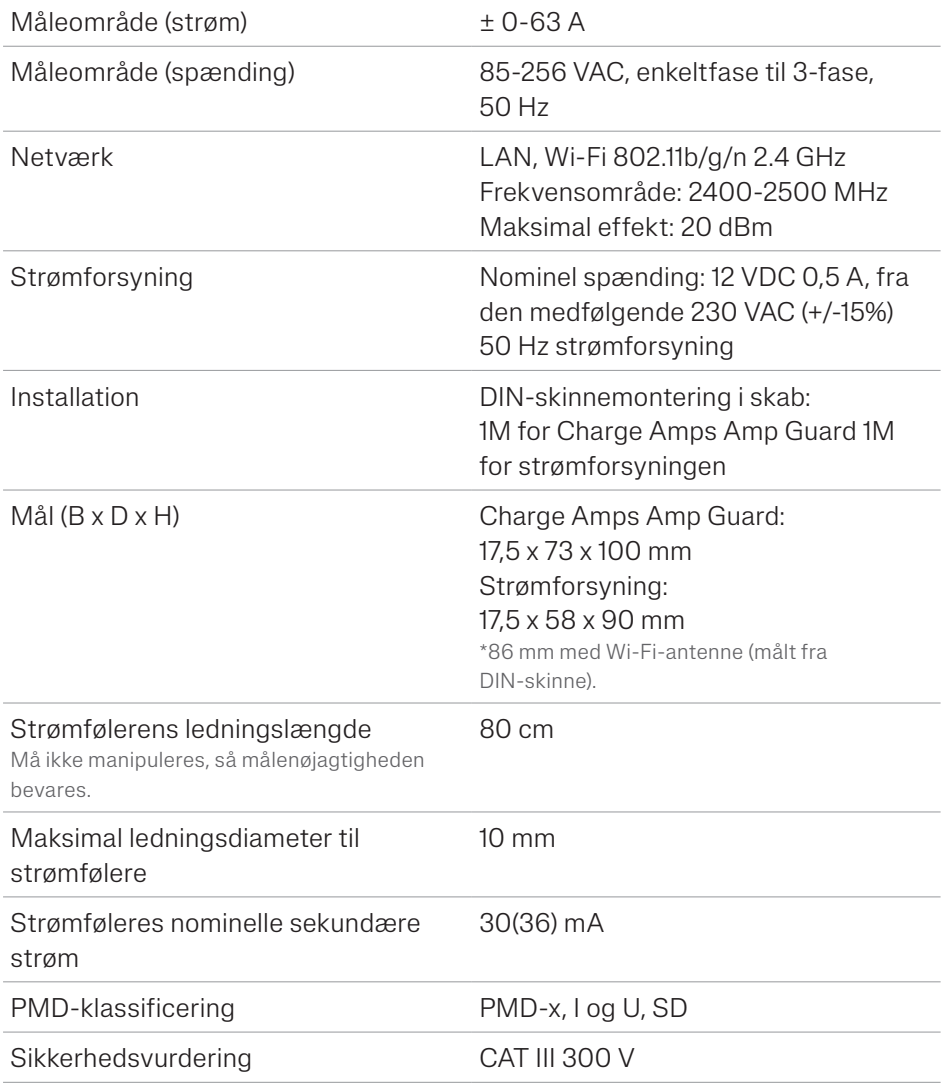

Dansk

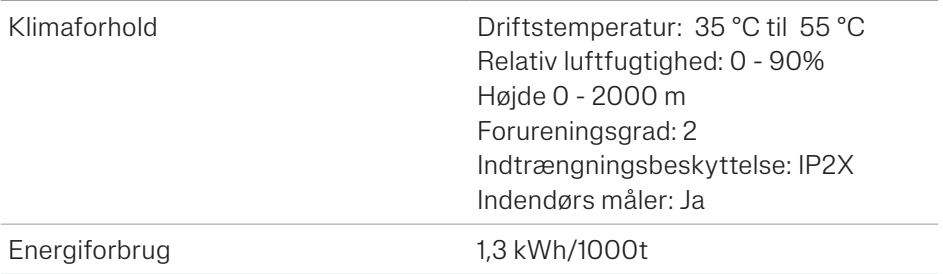

#### Funktionsegenskaber i henhold til IEC 61557-12

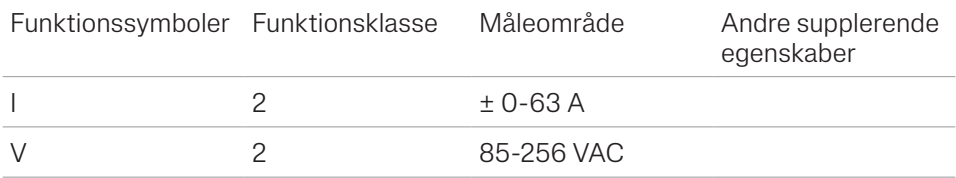

## 3 Produktoversigt

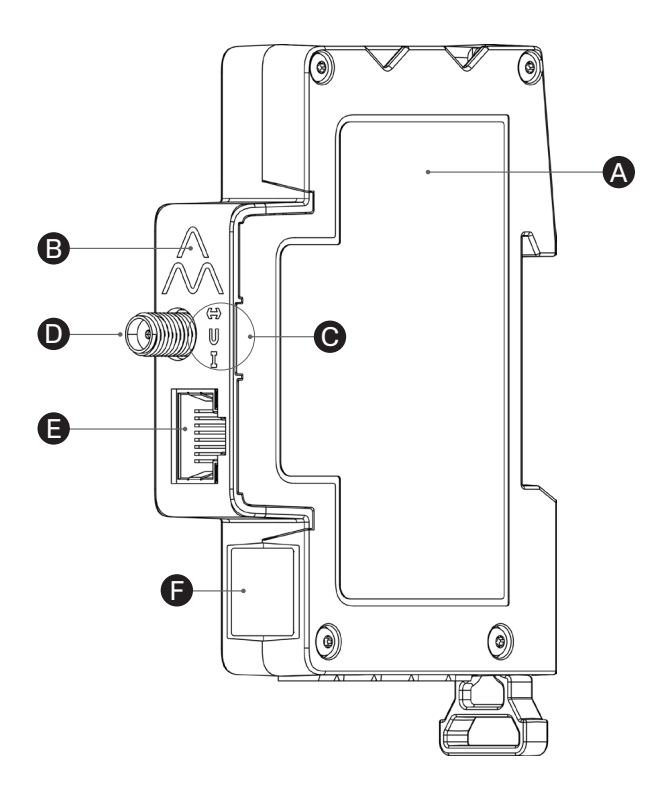

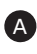

**A** Charge Amps Amp Guard

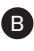

B Nulstillingsknap (øverst på Charge Amps logo)

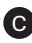

**C** Statusindikatorer

**D** Wi-Fi-antennestik

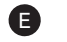

E LAN/RJ45-port

**F** Oplysninger om serienummer og PIN-kode

### 3.1 Pakkens indhold

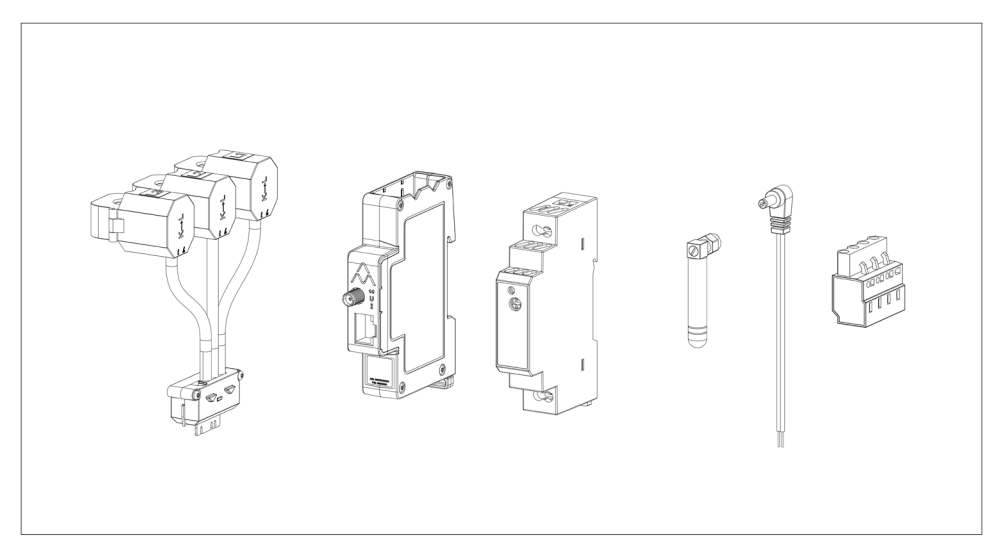

#### Medfølger i pakken:

- Overvågningsmodul med strømklemmer
- Charge Amps Amp Guard
- 12 VDC strømforsyning til Charge Amps Amp Guard
- Wi-Fi-antenne
- 12 V el-ledning
- Klemrække til måling af spænding

#### Yderligere indhold:

• Lynvejledning

### 3.2 Statusindikatorer

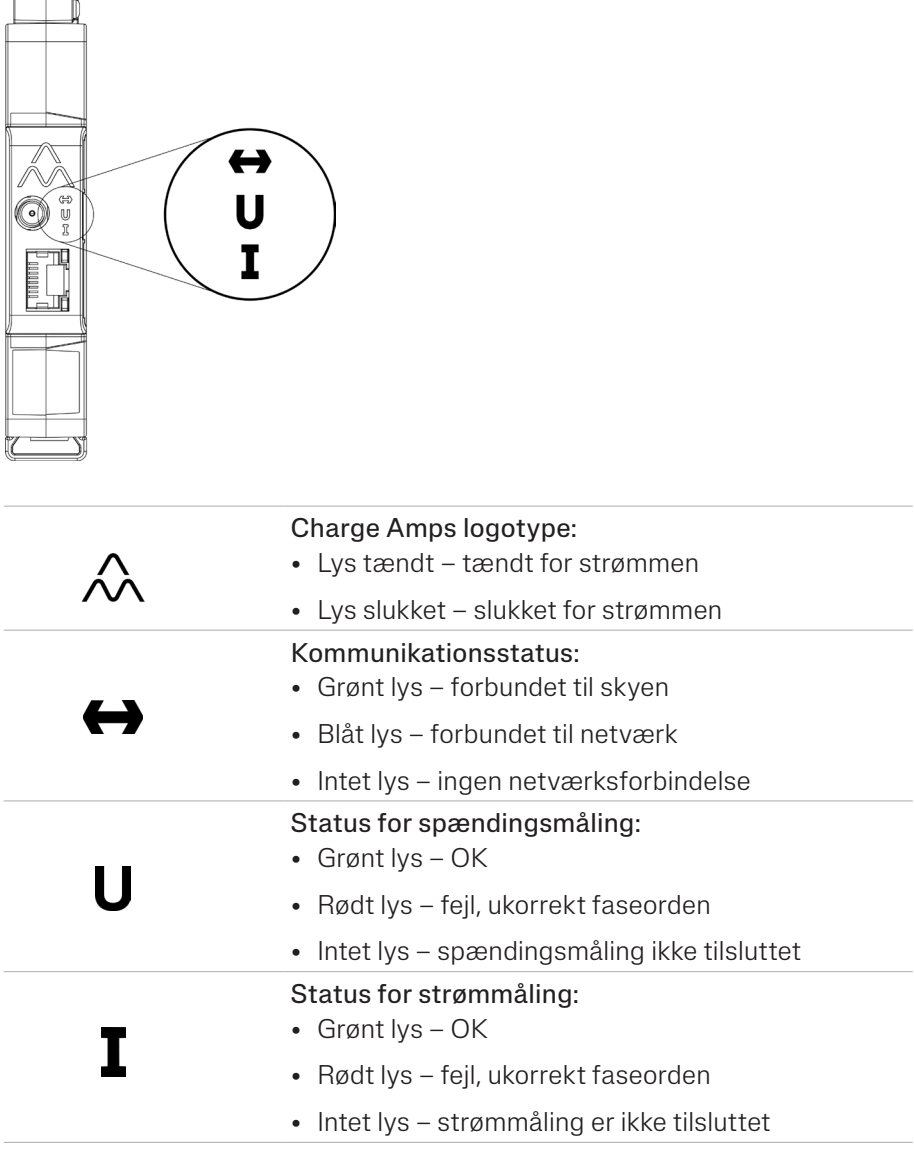

## 4 Før installation

### 4.1 Anbefalede værktøjer

- Smartphone, tablet eller computer på Wi-Fi-netværk
- Flad skruetrækker, maks. 3 mm i bredden.
- Multimeter, afisoleringstang
- Fasesekvens-tester

### 4.2 Internetadgang

Bemærk: For en mere sikker netværksforbindelse foretrækkes netværksforbindelse via LAN.

For at overføre data til belastningsbalanceringsfunktionen, som kommunikerer med ladestationen(erne), skal Charge Amps Amp Guard være forbundet til internettet. En forbindelse via enten Wi-Fi eller LAN er mulig for Charge Amps Amp Guard.

#### 4.2.1 Wi-Fi-forbindelse

En Wi-Fi-netværksforbindelse med følgende specifikationer er mulig for Charge Amps Amp Guard:

- Type: 802.11b/g/n
- Spektrum: 2.4 GHz
- Wi-Fi-signalstyrke: -80 dBm eller bedre (-30 dBm er et rigtig godt signal, -90 dBm er et meget dårligt signal).
- Netværket skal have DHCP aktiveret for at sikre, at en IP-adresse automatisk tildeles Charge Amps Amp Guard.

#### 4.2.2 LAN-forbindelse

LAN-netværksforbindelse med følgende specifikationer er mulig for Charge Amps Amp Guard:

- Et netværkskabel, mindst Cat6.
- Normalt er ingen firewall-ændringer nødvendige.
- Netværket skal have DHCP aktiveret for at sikre, at en IP-adresse automatisk tildeles Charge Amps Amp Guard.

## 5 Installation

For at overvåge alt strømforbrug skal Charge Amps Amp Guard installeres direkte nedstrøms for bygningens hovedafbryderpanel.

Bemærk: L2 og L3 ikke anvendes til enfasede installationer.

### 5.1 Montering af Charge Amps Amp Guard

Inden montering af Charge Amps Amp Guard påbegyndes, skal du huske, at en yderligere plads på DIN-skinnen er nødvendig til montering af strømforsyningen.

1. Placer Charge Amps Amp Guard på DIN-skinnen.

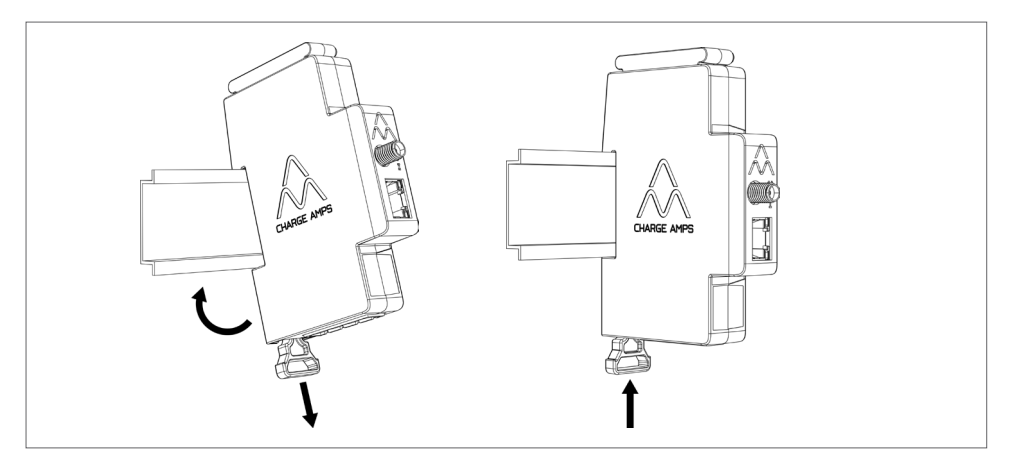

### 5.2 Tilslut strømfølerne

Charge Amps Amp Guard leveres med tre strømfølere, en for hver fase.

- 1. Klem strømføleren fast om den indgående fase. Strømfølerne skal være:
- Tilsluttet til den korrekte fase.
- Korrekt positioneret omkring strømkablerne.
- Monteret i strømretningen, som angivet med pilen på strømsensoren som er illustreret på billedet nedenfor.

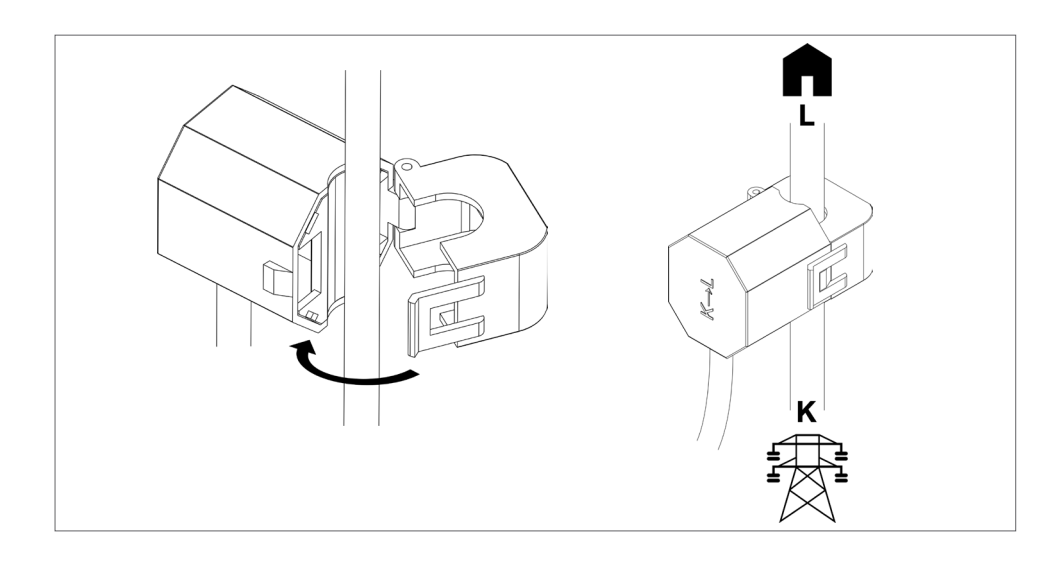

2. Tilslut følerbeholderen øverst på Charge Amps Amp Guard.

Bemærk: For at sikre korrekt kontakt skal du holde en hånd under Charge Amps Amp Guard, når du tilslutter følerbeholderen.

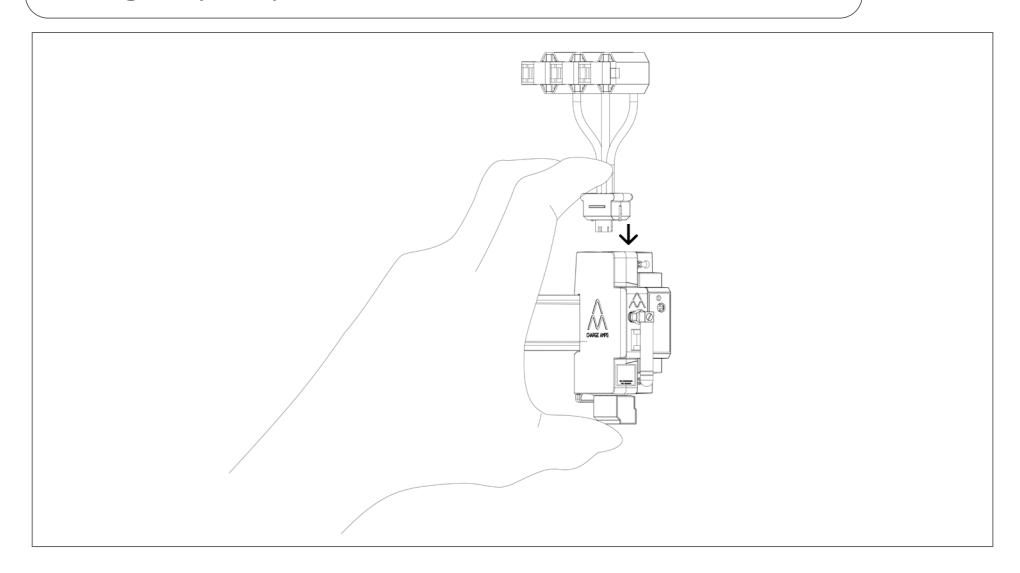

### 5.3 Tilslut klemrækken til måling af spænding

Hvis der er installeret strømgenererende udstyr, såsom solpaneler eller vindmøller osv., kræves tilslutning af klemrækken til spændingsmåling på alle faser.

Hvis der ikke er installeret noget strømgenererende udstyr, anbefales tilslutning af klemrækken til spændingsmåling på en fase for at sikre optimal funktion af Charge Amps Amp Guard.

VIGTIGT! Hver fase (L1, L2, L3) skal altid være beskyttet af en afbryder og tilsluttet til det korrekte terminalstik, for at spændingsmålingen fungerer korrekt.

- 1. Sluk for strømmen på hovedafbryderpanelet.
- 2. Tilslut klemrækken til bunden af Charge Amps Amp Guard.

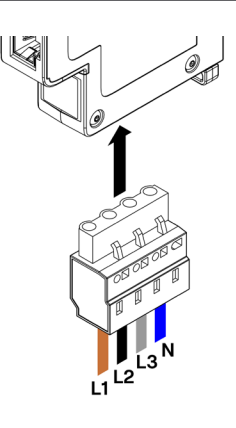

3. Tilslut faser og nul til den medfølgende klemrække i henhold til det ledningsdiagram, der passer bedst til dit installationsscenarie:

• Ledningsdiagram - installation med strømgenererende udstyr: tilslut alle faser til klemrækken til spændingsmåling.

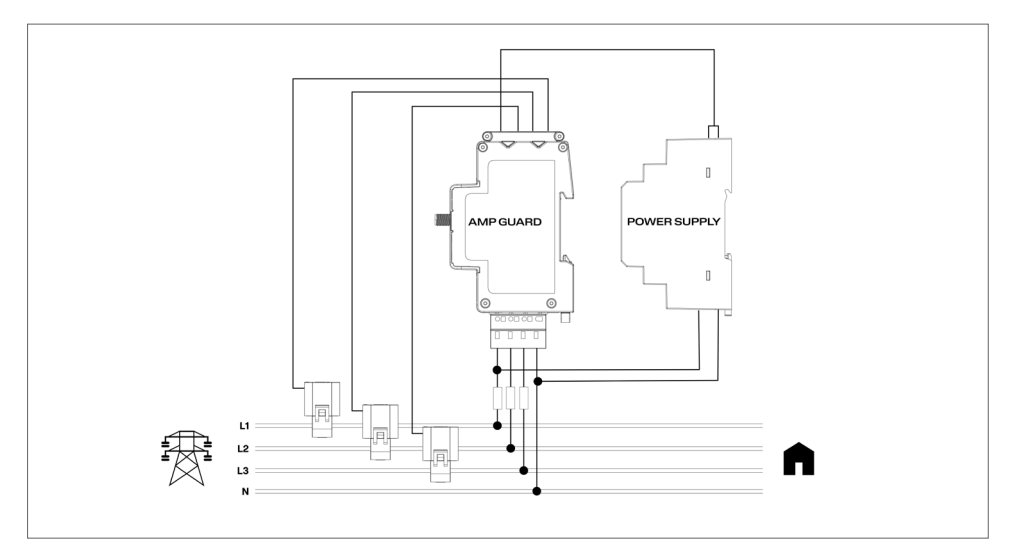

• Ledningsdiagram - installation uden strømgenererende udstyr: tilslut en af faserne til klemrækken til spændingsmåling.

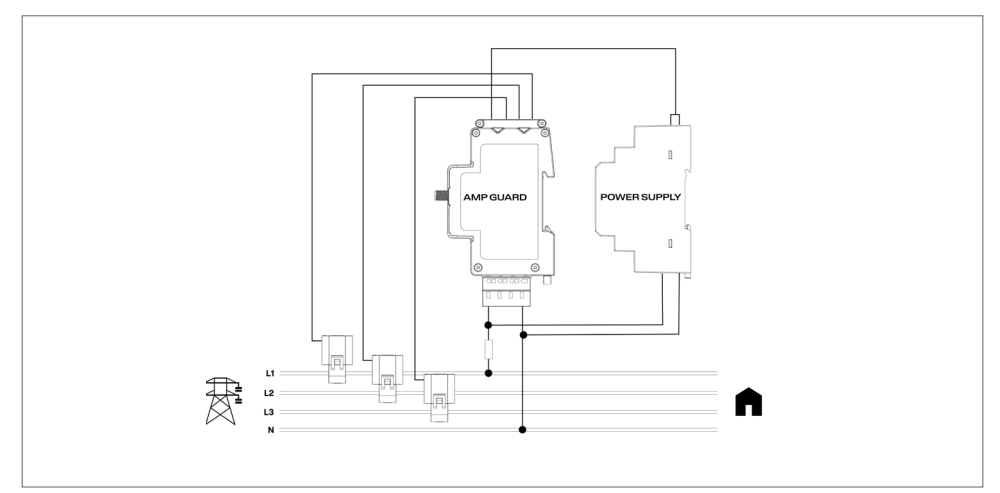

• Ledningsdiagram - It-netværk\* med strømgenererende udstyr: tilslut alle faser til klemrækken til spændingsmåling.

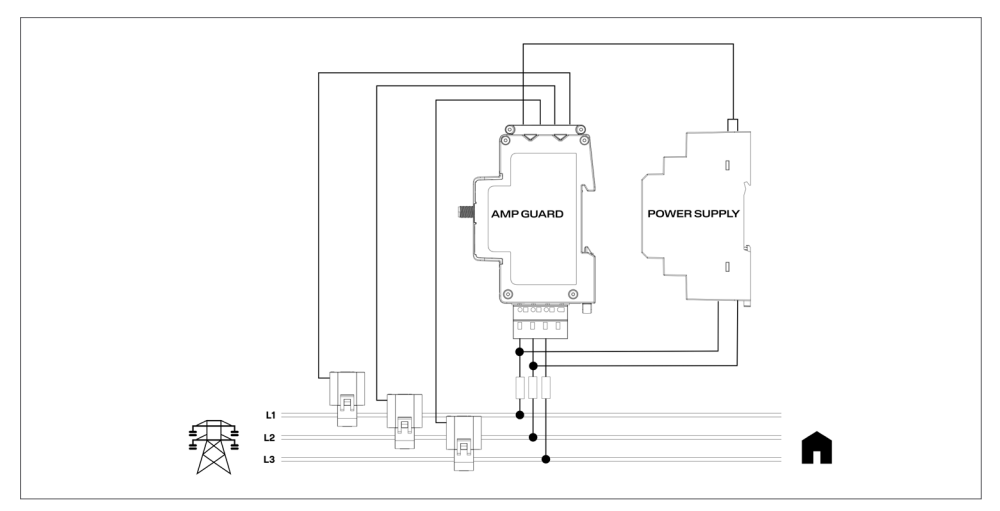

• Ledningsdiagram - It-netværk\* uden strømgenererende udstyr: tilslut L1 og L2 til klemrækken til spændingsmåling.

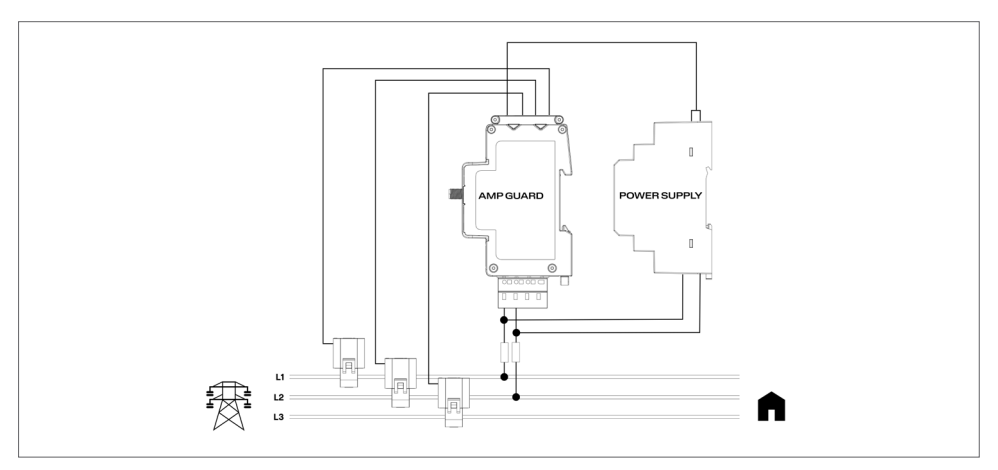

\*It-netværkstypen skal konfigureres i den lokale administrationsbetjeningsflade, se kapitlet "6.3.2 Elektriske indstillinger".

### 5.4 Montering og tilslutning af strømforsyningen

Strømforsyningen er forudkonfigureret til at levere 12 V til Charge Amps Amp Guard. Spændingen kan om nødvendigt justeres ved hjælp af justeringsskruen på forsiden af strømforsyningen.

1. Tilslut strømforsyningen til lysnettet, og sæt det medfølgende 12V-strømkabel i strømforsyningen i henhold til billedet nedenfor.

#### VIGTIGT! Bemærk markeringen på strømforsyningen! Kablet markeret med de hvide linjer skal tilsluttes til +Vo!

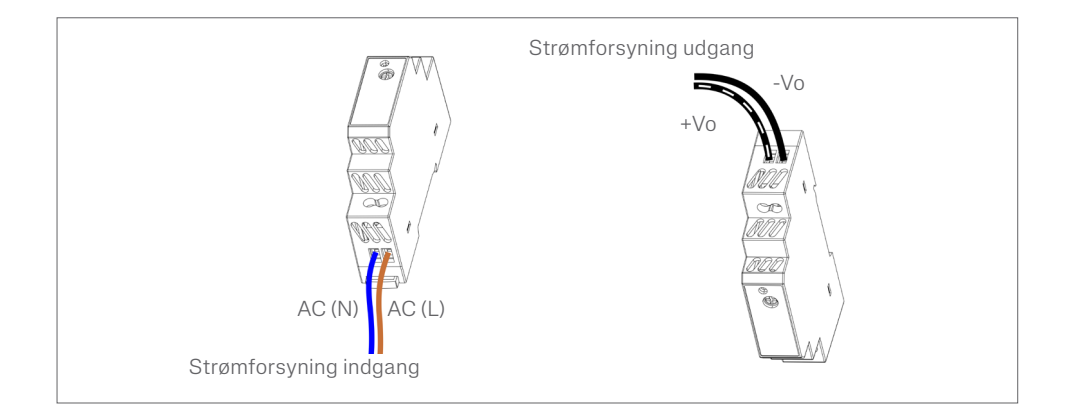

- 2. Monter strømforsyningen på DIN-skinnen.
- 3. Tilslut 12 V strømkablet til følerbeholderen.

#### VIGTIGT! Pas på ikke at trykke for hårdt på 12V strømkablet, når det tilsluttes til følerbeholderen!

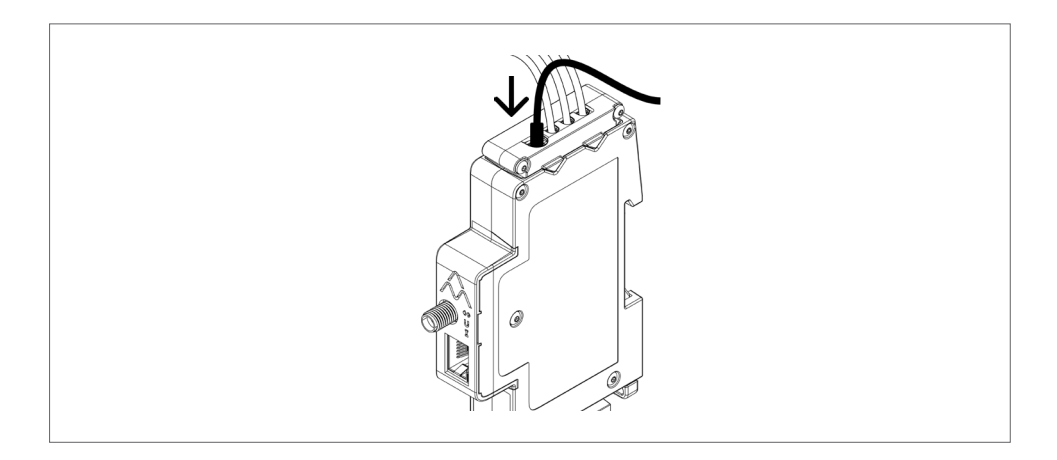

4. Tænd strømmen på hovedafbryderpanelet.

### 5.5 Installer internetforbindelse

#### 5.5.1 Wi-Fi-forbindelse

For Wi-Fi-forbindelse skal den medfølgende Wi-Fi-antenne anvendes. Afhængigt af typen af kabinet kan det være nødvendigt med en ekstern Wi-Fi-antenne. Hvis der bruges en ekstern antenne, skal den være af ikke-jordet type.

1. Monter Wi-Fi-antennen. Den skal pege nedad, så den ikke blokerer for nulstillingsknappen oven på Charge Amps-logoet.

Bemærk: Drej kun møtrikken, ikke selve Wi-Fi-antennen, og pas på ikke at spænde møtrikken for stramt.

#### 5.5.2 LAN-forbindelse

Hvis Charge Amps Amp Guard tilsluttes via LAN, skal netværkskablet tilsluttes til LAN/RJ45-porten.

Bemærk: Kablet skal være Cat6.

## 6 Konfiguration

Bemærk: Registrer dig altid på Charge Amps Partner Portal, før du starter konfiguration af Charge Amps Amp Guard.

Når den elektriske installation er afsluttet, skal Charge Amps Amp Guard konfigureres. Sørg for at vide følgende inden påbegyndelse af konfigurationsprocessen:

- Serienummeret for Charge Amps Amp Guard (kan findes på mærkatet på forsiden eller i lynvejledningen).
- PIN-koden for Charge Amps Amp Guard (en 8-cifret kode, der kan findes på mærkatet på forsiden eller i lynvejledningen).

#### 6.1 Opret en Charge Ampspartnerkonto

Charge Amps-partnerkontoen er nødvendig, når du konfigurerer effekttilpasning i Charge Amps Cloud. Hvis du er en eksisterende bruger, skal du bruge dine loginoplysninger. Hvis du er en ny bruger, skal du oprette en ny konto:

- 1. Opret en brugerkonto på Charge Amps Cloud https://my.charge.space/
- 2. Besøg vores support på: www.chargeamps.com/support
- 3. Når du besøger vores support, skal du finde forespørgselsformularen øverst i menuen og udfylde formularen.
- 4. Du vil modtage en e-mail med anvisninger for, hvordan du skal fortsætte, og Charge Amps giver dig besked, når din Partner Account er blevet oprettet.

#### 6.2 Opret forbindelse til internettet via Charge Amps Amp Guard Wi-Fiadgangspunkt

Før du konfigurerer effekttilpasningsfunktionen i Charge Amps Cloud, skal Charge Amps Amp Guard være forbundet til internettet.

Når der tændes for strømmen, vil Charge Amps Amp Guard et Wi-Fi-adgangspunkt, der er tilgængeligt i 10 min. Opret forbindelse til Wi-Fi-adgangspunktet ved hjælp af en smartphone, tablet eller computer:

- 1. Indstil til flytilstand, og deaktiver andre Wi-Fi-adgangspunkter for at undgå modstridende netværk.
- 2. Angiv følgende:
- SSID: "AG \*\*\*\*\*\*\*" (hvor "\*\*\*\*\*\*\*" repræsenterer de sidste 7 cifre i serienummeret).
- Wi-Fi-adgangskode: pinkoden til Charge Amps Amp Guard.
- 3. Når du er tilsluttet Wi-Fi-hotspottet, skal du åbne en side i webbrowseren og indtaste: "192.168.251.1" i adresse feltet.
- 4. Angiv pinkoden til Charge Amps Amp Guard.
- 5. Klik på Login for at få adgang til den lokale administrationsbetjeningsflade.
- 6. Fortsæt til kapitel 6.3 "Konfiguration i den lokale administrationsbetjeningsflade".

### 6.3 Opret internetforbindelse via LAN

- 1. Sørg for, at Charge Amps Amp Guard er forbundet til det lokale netværk via et Ethernet-kabel i LAN/RJ45-porten.
- 2. Log på facilitetens router for at finde den IP-adresse, der er tildelt til Charge Amps Amp Guard).
- 3. Brug en smartphone eller tablet til at åbne en side i webbrowseren, og indtast den IP-adresse, der er tildelt Charge Amps Amp Guard, i adressefeltet.
- 4. Angiv pinkoden til Charge Amps Amp Guard.
- 5. Klik på Login for at få adgang til den lokale administrationsbetjeningsflade.
- 6. Fortsæt til kapitel 6.3 "Konfiguration i den lokale administrationsbetjeningsflade".

### 6.4 Konfiguration i den lokale administrationsbetjeningsflade

I den lokale administrationsbetjeningsflade kan de elektriske indstillinger for installationen og facilitetens Wi-Finetværksindstillinger konfigureres

#### 6.4.1 Facilitetens Wi-Fi-netværkskonfiguration

Charge Amps effekttilpasningsfunktion betjenes fra Charge Amps Cloud, og Charge Amps Amp Guard skal tilsluttes til facilitetens netværk, enten via LAN eller Wi-Fi, for at fungere korrekt.

- 1. I den lokale administrationsbetjeningsflade skal du gå til fanen "Wi-Fi".
- 2. Indtast login-oplysningerne (SSID og Wi-Fi-adgangskode) for facilitetens netværk.
- 3. Klik på "Update". Charge Amps Amp Guard opretter nu forbindelse til facilitetens Wi-Fi-netværk.
- 4. Du bliver nu automatisk smidt af Wi-Fi-netværket. Log ind på Wi-Fi-hotspottet igen for at genoprette forbindelse til netværket.
- 5. Kontrollér, at kommunikationsstatussymbolet ( $\bigodot$ ) lyser grønt. Dette bør tage ca. et minut.

#### 6.4.2 Elektriske indstillinger

For at fungere korrekt skal de elektriske indstillinger for Charge Amps Amp Guard konfigureres i den lokale administrationsbetjeningsflade. Oplysninger om hovedsikringer og netværkstype skal angives.

- 1. I den lokale administrationsbetjeningsflade skal du gå til fanen "Installation".
- 2. Juster strømgrænse, forsyningsnetværkstype og andre detaljer i henhold til dit installationsscenarie. (Indstillingerne for forsyningsspænding og strømkortlægning kan bruges til at løse installationsproblemer og vil normalt forblive uændrede).
- 3. Klik på "Update" for at gemme.

### 6.5 Bekræft konfigurationen af Charge Amps Amp Guard

Efter konfigurationen skal installationen, konfigurationen og funktionen af Charge Amps Amp Guard verificeres:

- 1. Kontrollér, at statusindikatorerne på Charge Amps Amp Guard angiver korrekt funktion:
- Kommunikationsindikatoren  $\left( \bigoplus \right)$  skal lyse grønt.
- Strømindikatoren  $(I)$  skal lyse grønt.

Bemærk: I nogle situationer kan strømindikatoren kan blive rød, når strømmen er under 2A, da fasevinklen ikke kan registreres korrekt.

- Hvis klemrækken til spændingsmåling er tilsluttet, skal spændingsindikatoren (U) lyse grønt.
- 2. Vælg fanen "Status".
- 3. Kontrollér, at målingerne på fanen Status ser korrekte ud.

#### 6.6 Konfigurer Charge Amps effekttilpasningsfunktion

Når internetforbindelsen er oprettet, og de elektriske indstillinger er konfigureret, vil Charge Amps Amp Guard blive forbundet til Charge Amps Cloud, og effekttilpasningsfunktionen kan konfigureres i skyen:

1. Log ind på Charge Amps Partner Portal, start installationvejledningen, og følg trinnene i installationvejledningen: https://my.charge.space/partner

Hvis et spørgsmål ikke er besvaret i denne installationsvejledning, bedes du kontakte leverandøren, se www.chargeamps.com/da/ support.

## 7 Cloud-forbindelse

## Charge Amps App

Download vores app for at få fuldstændig kontrol, for at justere indstillinger og muliggøre smart opladning og planlægning.

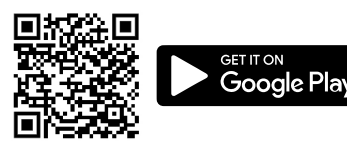

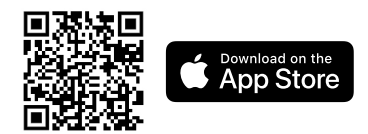

## Charge Amps Cloud

Opret en konto i Charge Amps Cloud for at konfigurere, kontrollere og administrere din oplader via vores webgrænseflade.

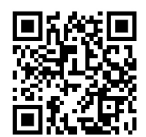

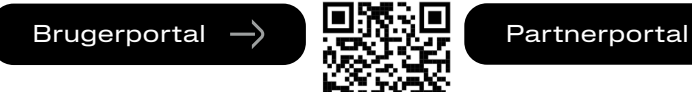

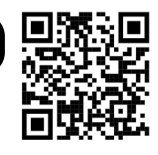

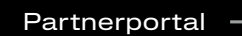

https://my.charge.space/ **no. 1999 | https://my.charge.space/** partner

### Komplette produktoplysninger

Se www.chargeamps.com, hvis du skal bruge en Charge Amps Amp Guard-installationsvejledning, Charge Amps Amp Guardlynvejledning og anden produktdokumentation.

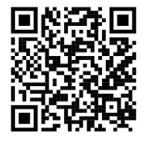

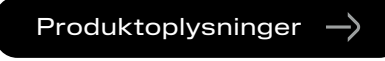

https://www.chargeamps.com/product/charge-amps-amp-guard/

## 8 Vedligeholdelse og betjening

#### 8.1 Genstart af Charge Amps Amp Guard

Bemærk: Kontakt altid Charge Amps Support, før du udfører denne handling. Se www.chargeamps.com/support.

I den lokale administrationsbetjeningsflade er der også en System-fane, hvor Charge Amps Amp Guard kan genstartes eller gendannes til fabriksindstillingerne, hvis det er nødvendigt.

- 1. Log på den lokale administrationsbetjeningsflade (afhængig af din internetforbindelse skal du se kapitel 6.2 eller 6.3 for at få detaljer om, hvordan du får adgang til den lokale administrationsbetjeningsflade).
- 2. Gå til fanen "System".
- 3. Klik på "Reboot" eller "Factory Reset" afhængig af, hvilken handling du vil udføre.

### 8.2 Nulstilling af Charge Amps Amp Guard

Charge Amps Amp Guard kan genstartes ved hjælp af nulstillingsknappen. Data gemt i Charge Amps Cloud vil ikke blive påvirket.

- 1. Tryk forsigtigt på nulstillingsknappen øverst på Charge Ampslogoet.
- 2. Når nulstillingen er påbegyndt, slukkes alle lys i en kort periode og tændes derefter igen.

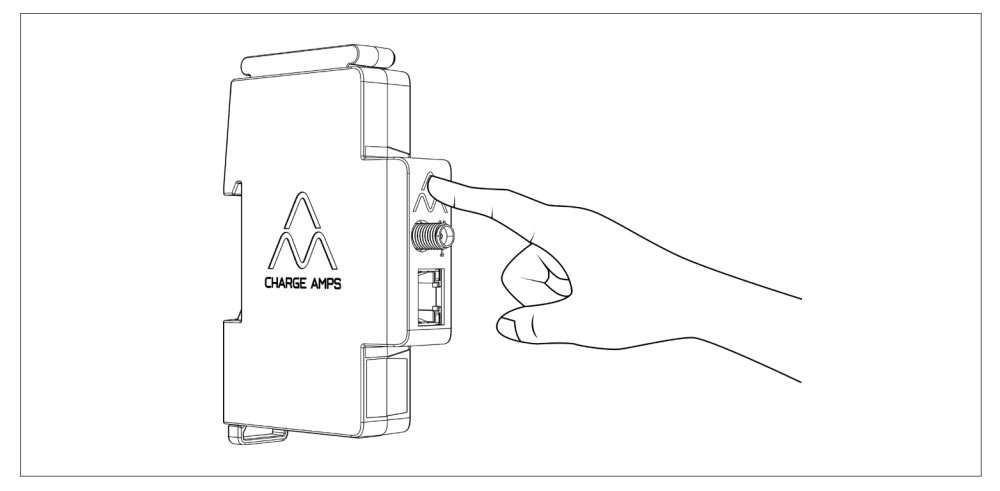

## 9 Produktsupport og service

Du kan altid få hjælp, hvis du har spørgsmål om produktet eller har problemer med produktet. Sådan finder du hurtigst svar på dine spørgsmål: Læs installationsvejledningen for at finde ud af, om dine spørgsmål bliver besvaret der.

Gør følgende, hvis du ikke finder svar på dit spørgsmål:

- 1. Kontakt din leverandør eller cloududbyder.
- 2. Hvis du har brug for service eller reparation, skal du i første omgang kontakte den leverandør, du har købt produktet hos.
- 3. For yderligere information henviser vi til vores support på: www.chargeamps.com/da/support.

## 10 Garanti

Garantibetingelserne kan variere fra land til land. Kontakt din leverandør for at få oplysninger om garantibetingelserne.

www.chargeamps.com Charge Amps AB (udg.) Frösundaleden 2B, 8. sal S-169 75 Solna, Sverige

> Charge Amps UK Ltd 3 More London Riverside, 4th Floor London SE1 2AQ, Storbritannien